# **eukalypse Documentation**

*Release 0.1*

**Dennis Schwertel**

**Sep 27, 2017**

#### **Contents**

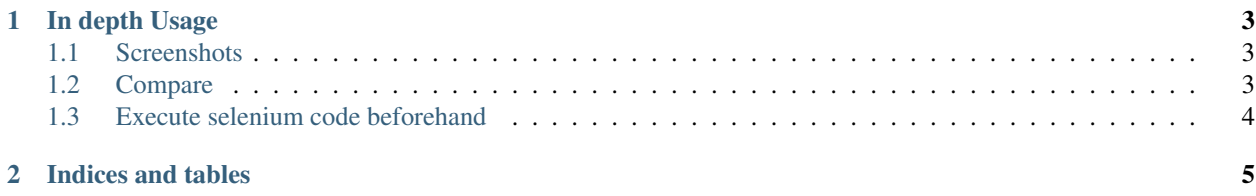

Contents:

### CHAPTER 1

#### In depth Usage

#### <span id="page-6-1"></span><span id="page-6-0"></span>**Screenshots**

create a screenshot (short version)

```
_1 | e = Eukalypse()
2 \mid screenshot = e.screenshot('test', 'http://localhost:8400/')
3 e.disconnect()
```
create a screenshot (long version)

```
1 e = Eukalypse()
2 e.browser = 'firefox'
3 \mid e \cdot resolution = (1280, 768)4 e.platform = 'ANY'
s \mid e.\text{host} = \text{'http://localhost:4444'}6 \mid e.\text{connect}()7 screenshot = e.screenshot('test', 'http://localhost:8400/')
8 e.disconnect()
```
#### <span id="page-6-2"></span>**Compare**

compare a website with a reference image

```
1 \mid e = Eukalypse()
2 eukalypse_result_object = e.compare('test', 'my_reference_image.png', 'http://
   ˓→localhost:8400/')
3 e.disconnect()
```
#### <span id="page-7-0"></span>**Execute selenium code beforehand**

Example1 :

```
_1 | e = Eukalypse()
2 \mid e.\text{connect}()3 #the selenium statements we want do run before the screenshot
4 statement = """
5 driver = self.driver
6 driver.get(self.base_url + "/")
7 driver.find_element_by_id("clickme").click()
8 """"
9 \mid e.base_url = 'http://localhost:8400/'
10 e.execute (statement)
11 e.screenshot('test')
12 e.disconnect ()
```
You have access to "self" which is the eukalypse instance. Exported python test code from the Firefox Selenium IDE for python webdriver can be used.

You can, of course, use the webdriver object direcly:

```
_1 | e = Eukalypse()
2 \mid e.\text{connect}()3 e.driver.get('http://localhost:8400/')
4 e.driver.find_element_by_id("clickme").click()
5 e.screenshot('test')
6 e.disconnect()
```
## CHAPTER 2

Indices and tables

- <span id="page-8-0"></span>• genindex
- modindex
- search